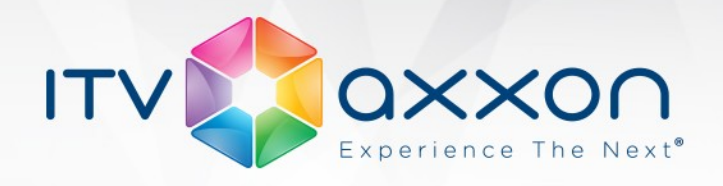

# **Мониторинг 8.0**

## **Примечания к релизу**

### **22.04.2016 Компания ITV | AxxonSoft представляет версию 8.0 мониторинга работоспособности систем безопасности на основе платформы ПК «Интеллект»**

### **Новые возможности и доработки**

- 1. На Сервере Контроля добавлен новый вид отображения, который позволяет группировать охраняемые объекты по определённому признаку (район, область). Данный вид отображения называется "Панель владельцев". Каждый "владелец" представлен на "Панели владельцев" в виде прямоугольника, посередине которого отображается его название. "Панель владельцев" всегда работает совместно с "Панелью Контроля". При щелчке левой кнопкой мыши на "владельце", соответствующий прямоугольник выделяется синей окантовкой, а на "Панели Контроля" отображаются только объекты, принадлежащие данному "владельцу". Прямоугольник "владельца" может быть 3 цветов:
	- Белый: на принадлежащих "владельцу" объектах нет ошибок и тревог.
	- Красный: на принадлежащих "владельцу" объектах есть не принятые оператором ошибки и тревоги.
	- Розовый: на принадлежащих "владельцу" объектах есть не завершенные ошибки, но все они приняты оператором.
- 2. На Сервере Контроля для всех интерфейсных объектов ("Мониторинг", "Поиск в архиве", "Отчёты для Мониторинга") добавлен фильтр по "владельцам". Это позволяет разграничить доступ разных пользователей к охраняемым объектам. Пользователь будет осуществлять работу только с объектами, которые принадлежат "владельцам", указанным в фильтре.
- 3. На Сервере Контроля во всех интерфейсных объектах ("Мониторинг", "Поиск в архиве", "Отчёты для Мониторинга") теперь показываются имена видеокамер, а не их порядковые номера. Для объектов, на которых установлены старые версии Агентов Контроля, как и раньше, будут показываться порядковые номера видеокамер.
- 4. Число видеокамер, с которыми может работать Раздел Контроля, увеличено с 32 до 64.

www.itv.ru

**WORLDWIDE** 

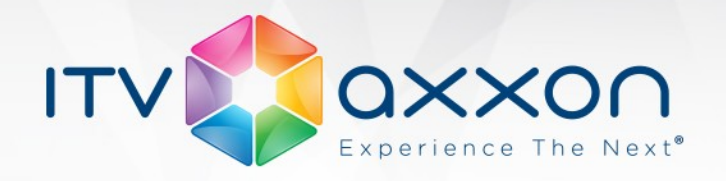

- 5. На Сервере Контроля доработана подсистема просмотра "живого" видео.
	- Добавлена возможность создавать раскладки с видеокамерами от разных объектов (пункт меню "Экраны...").
	- Добавлена возможность просматривать все видеокамеры с выбранного объекта (пункт меню "Все камеры"). При этом в окне, где отображаются видеокамеры, появляется панель управления, с помощью которой можно выполнять определённые действия:
		- Переключение стандартных раскладок (1, 4, 5+1, 9, 16 и так далее).
		- Ручное листание.
		- Автоматическое листание.
	- Добавлена возможность просматривать "живое" видео на весь экран. При двойном щелчке левой кнопкой мыши по изображению происходит разворот изображения на весь экран. При повторном двойном щелчке правой кнопкой мыши по изображению происходит возврат к исходному размеру окна.
- 6. Добавлена возможность выполнения оператором Сервера Контроля произвольных команд на Агенте Контроля. Оператор может на Сервере Контроля создать неограниченное число пунктов меню с использованием зарезервированной строки "DO\_COMMAND" и порядкового номера команды. При выборе пункта меню на Агент Контроля будет передан номер соответствующей команды. Агент Контроля передаёт эту информацию в ядро ПК «Интеллект». Это позволяет настраивать различные реакции на такие команды.
- 7. Доработан модуль "JPEG-Viewer" для корректной работы с кадрами различного разрешения. Вне зависимости от разрешения полученного кадра, он отображается в окне размером "352x288". При этом на панель инструментов добавлены две кнопки:
	- "Оригинальный размер" просмотреть изображение в оригинальном разрешении.
	- "Во весь экран" просмотреть изображение на всей поверхности экрана.

www.itv.ru

**WORLDWIDE** 

8. Доработан фильтр по ошибкам на "Панели Контроля" и "Панели Истории". Теперь объект не фильтруется, если на нём присутствуют не принятые оператором кратковременные тревоги.

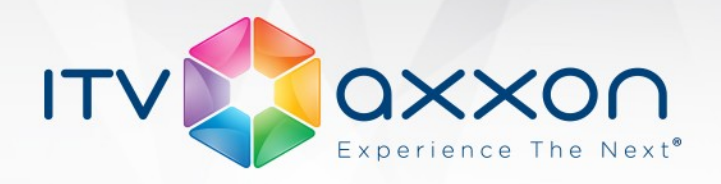

### **Исправленные ошибки**

- 1. Исправлена ошибка на Агенте Контроля, приводящая на больших распределённых системах к накапливанию очередей в ядре ПК "Интеллект".
- 2. Исправлена периодическая ошибка, когда при удалении объекта Раздел Контроля на Сервере Контроля он исчезал из дерева объектов ПК "Интеллект", но оставался в интерфейсном объекте "Мониторинг".
- 3. Исправлена ошибка, когда невозможно было установить "Дополнительное рабочее место", если на этапе подключения к SQL-серверу для проверки подлинности использовались учётные сведения Windows.
- 4. Устранены задержки при просмотре "живого" видео высокого разрешения.
- 5. Исправлен ряд мелких ошибок.
- 6. Исправлена и доработана документация.

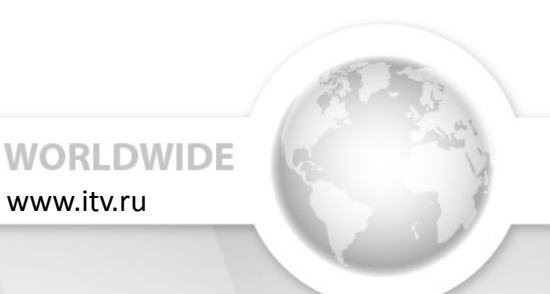